## **BAB 4**

#### **HASIL PENELITIAN**

#### **4.1 RINGKASAN HASIL PENELITIAN**

Hasil dari proses penilaian kerentanan ditemukan beberapa celah kerentanan pada situ web target pordik.unjaya.ac.id.

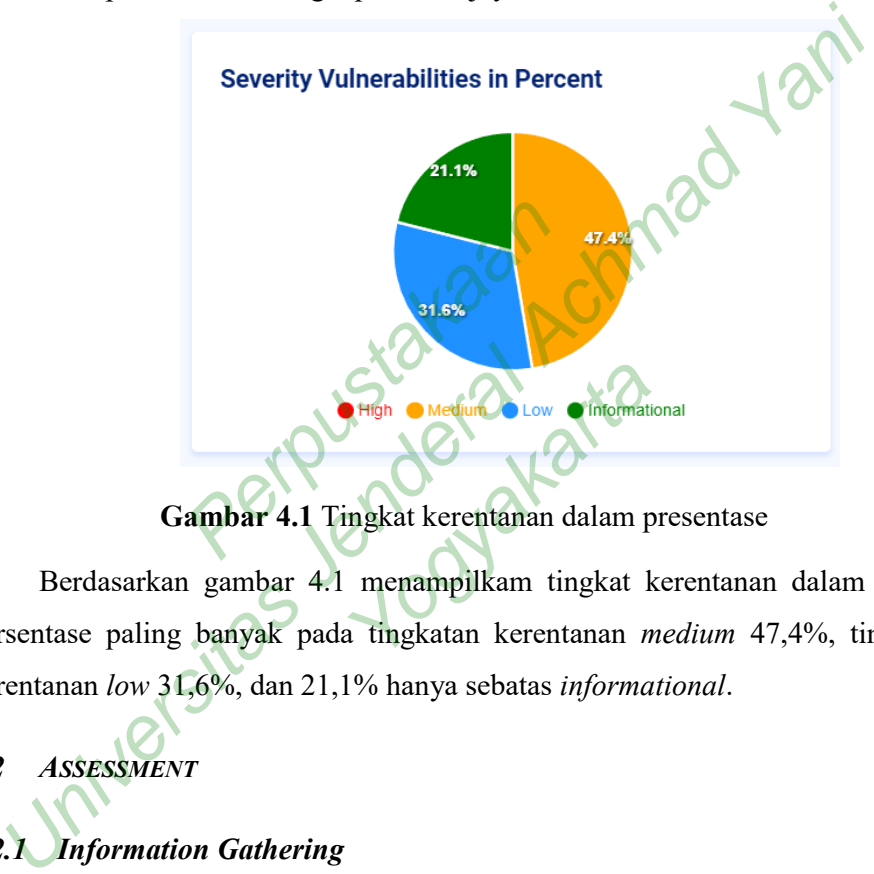

**Gambar 4.1** Tingkat kerentanan dalam presentase

Berdasarkan gambar 4.1 menampilkam tingkat kerentanan dalam bentuk persentase paling banyak pada tingkatan kerentanan *medium* 47,4%, tingkatan kerentanan *low* 31,6%, dan 21,1% hanya sebatas *informational*.

# *4.2 ASSESSMENT*

# *4.2.1 Information Gathering*

*Information Gathering* merupakan tahap awal untuk melakukan penilaian kerentanan dalam sebuah situs web, dalam penelitian ini penulis menggunakan tools situs web *sitereport.netcraft.com*. Berdasarkan hasil *scanning* dengan Netcraft didapatkan hasil pemindaian yang dapat dilihat pada gambar 4.2.

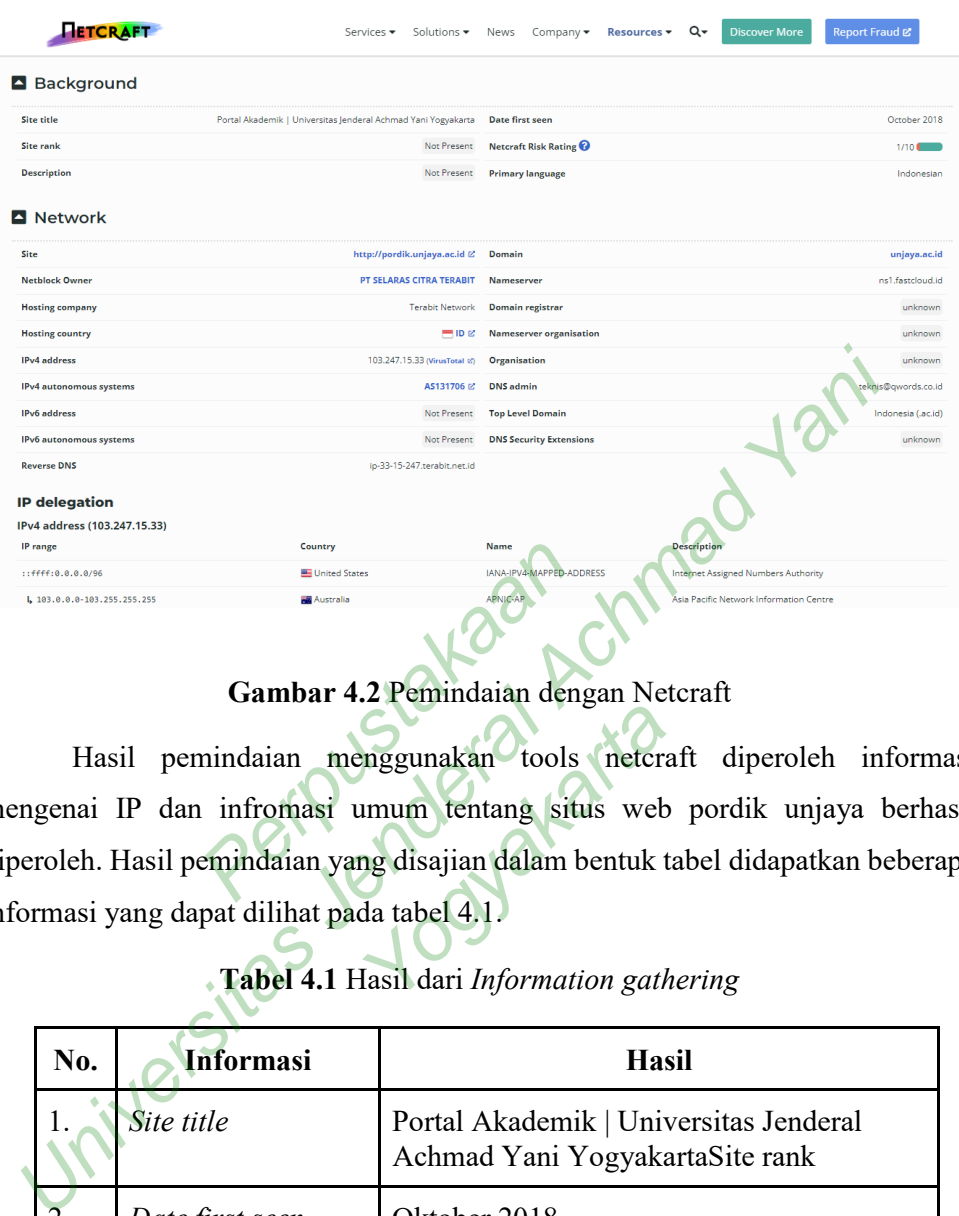

**Gambar 4.2** Pemindaian dengan Netcraft

Hasil pemindaian menggunakan tools netcraft diperoleh informasi mengenai IP dan infromasi umum tentang situs web pordik unjaya berhasil diperoleh. Hasil pemindaian yang disajian dalam bentuk tabel didapatkan beberapa informasi yang dapat dilihat pada tabel 4.1. Eureas Santa Cambar 4.2 Pemindaian den Inggunakan tools netcra<br>
mum tentang situs web<br>
ng disajian dalam bentuk t<br>
ta tabel 4.1.<br>
lasil dari Information gath

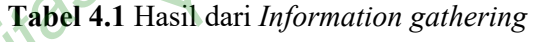

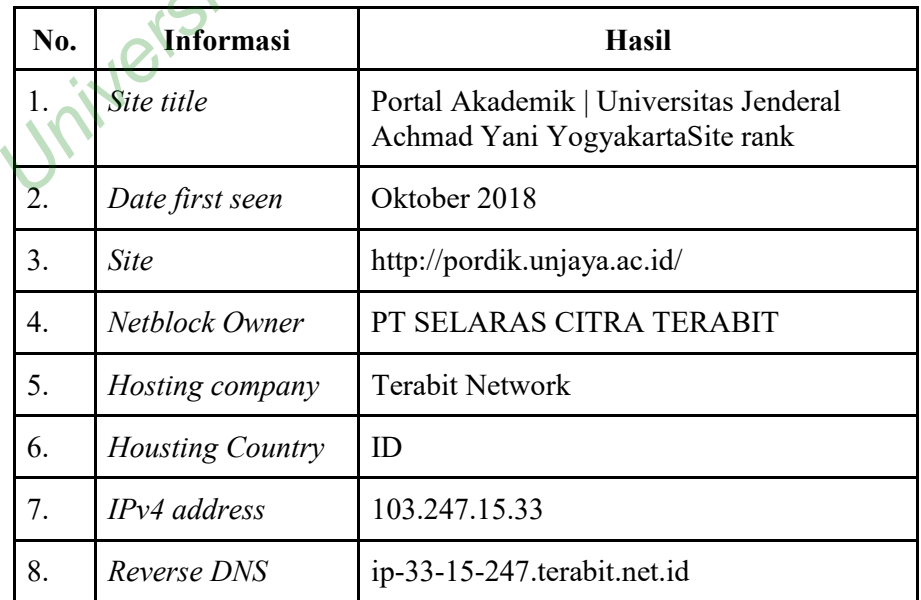

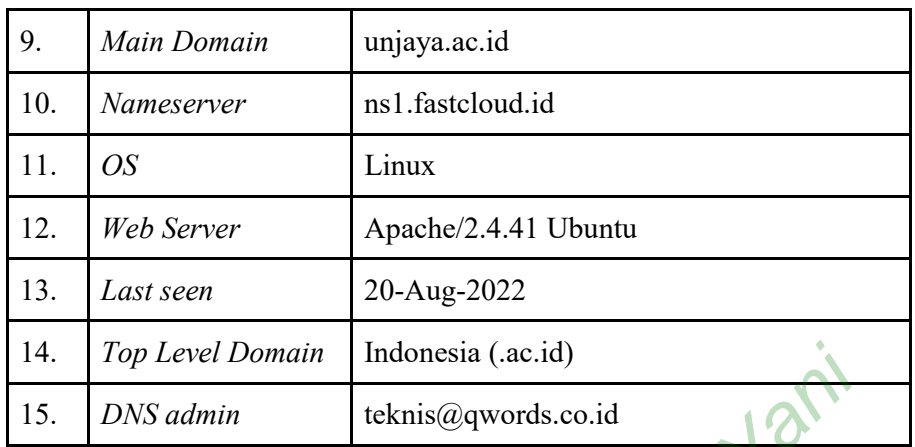

 Hasil dari *Information Gathering* mendapatkan beberapa informasi seperti *Date first seen* pada Oktober 2018, *Hosting company* menggunakan Terabit Network, dan *DNS admin* menggunakan teknis@qwords.co.id.

#### *4.2.2 Network Mapping*

Tahap *network mapping* dilakukan untuk mengetahui konfigurasi jaringan pada situs web target. Dalam melakukan network mapping peneliti menggunakan tools *zenmap.* Informasi yang telah didapatkan pada tahap sebelumnya diambil untuk mendapatkan topology jaringan pada situs web target. S admin menggunakan teknis@<br> **Mapping**<br>
work mapping dilakukan untuk<br>
rget. Dalam melakukan network<br>
formasi yang telah didapatkan<br>
an topology jaringan pada situs v The Charles of The Charles Contract of the Charles Contract of the Charles Contract of the Charles Contract of the Charles Contract Contract Contract Contract Contract Contract Contract Contract Contract Contract Contract

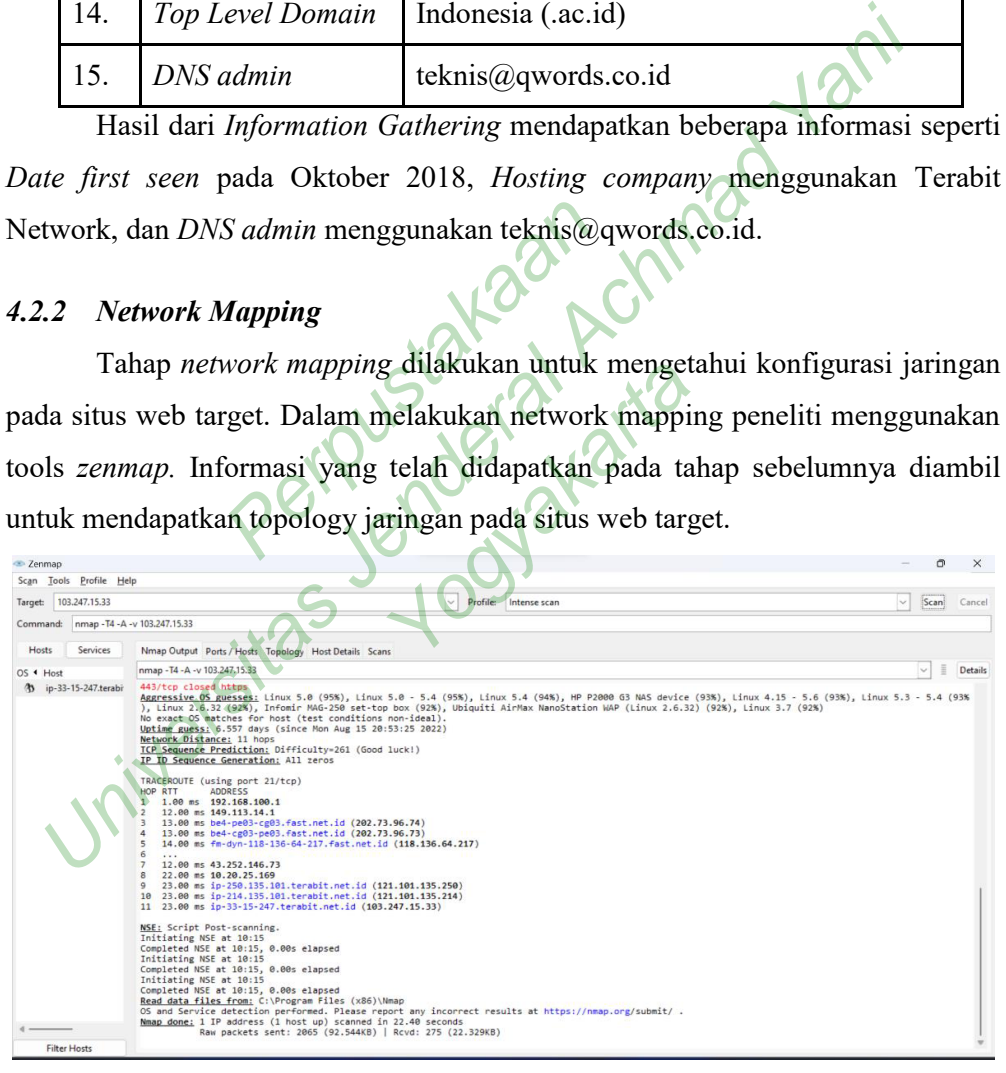

#### **Gambar 4.3** Pemindaian dengan Zenmap

Berdasarkan gambar 4.3 hasil pemindaian dengan menggunakan tools *zenmap* ditemukan mengenai informasi konfigurasi jaringan pada sius web prodik unjaya. Hasil pemindaian informasi yang didapatkan dari tahapan *network mapping*  dapat dilihat pada tabel 4.2.

|                                                                                | No.<br><b>Informasi</b> |                         | <b>Hasil</b>                     |  |  |
|--------------------------------------------------------------------------------|-------------------------|-------------------------|----------------------------------|--|--|
|                                                                                | 1.                      | Open Port               | 80/Apache httpd.2.4.4.1 (Ubuntu) |  |  |
|                                                                                | 2.                      | Closed port             | 20                               |  |  |
|                                                                                | 3.                      | Closed port             | 21                               |  |  |
|                                                                                | $\overline{4}$ .        | <b>Closed Port</b>      | 443                              |  |  |
|                                                                                | 5.                      | <b>Scanned Port</b>     | 1000                             |  |  |
|                                                                                | 6.                      | <b>Housting Country</b> | ID                               |  |  |
|                                                                                | 7.                      | IPv4 address            | 103.247.15.33                    |  |  |
|                                                                                | 8.                      | Reverse DNS             | ip-33-15-247.terabit.net.id      |  |  |
| Hasil dari Network Mapping, menampilkan ada satu port yang berstatus           |                         |                         |                                  |  |  |
| en yaitu port 80, dengan protokol TCP (Transmission Control Protocol) dan tiga |                         |                         |                                  |  |  |
| rt yang berstatus closed yaitu 20,21. Dengan adanya port yang terbuka, maka    |                         |                         |                                  |  |  |
| rt tersebut memiliki risiko terjadinya serangan.                               |                         |                         |                                  |  |  |
|                                                                                |                         |                         |                                  |  |  |
| 2.3<br><b>Vulnerability Identification</b>                                     |                         |                         |                                  |  |  |
| Pada tahap awal ini penulis menggunakan beberapa tools untuk mencari           |                         |                         |                                  |  |  |
| ormasi detail mengenai situ web target pordik.unjaya.ac.id yang dilakukan      |                         |                         |                                  |  |  |
| Inggunakan tools Nikto website scanner dan Helium security.                    |                         |                         |                                  |  |  |
|                                                                                |                         |                         |                                  |  |  |

**Tabel 4.2** Hasil dari *Network Mapping* 

#### *4.2.3 Vulnerability Identification*

# **4.2.4 Nikto Website Scanner**

Pemindaian kerentanan yang pertama menggunakkan *tools* Nikto untuk mengumpulkan informasi mengenai situs web target pordik unjaya secara lebih lanjut. *Tools* nikto website scanner dijalankan pada sistem operasi linux. Perintah yang dijalankan untuk melakukan pemindaian dengan menuliskan perintah *nikto h http://pordik.unjaya.ac.id/ -o result.html,* selanjutnya nikto akan melakukan proses scanning yang berlangsung selama 10 menit. Hasil pemindaian dengan menggunakan *tools* nikto website scanner ditampilkan pada gambar 4.4

| –(root⊕kali)–[~]<br>$\overline{-}$ # nikto -h http://pordik.unjaya.ac.id/ -o result.html<br>- Nikto v2.1.6                                                                                                    |                     |  |  |  |  |
|----------------------------------------------------------------------------------------------------|---------------------|--|--|--|--|
| + Target IP:<br>103.247.15.33<br>+ Target Hostname:<br>pordik.unjaya.ac.id<br>+ Target Port:<br>80<br>+ Start Time:<br>2022-08-18 03:30:05 (GMT-4)                                                                                                    | Informasi Situs Web |  |  |  |  |
| + Server: Apache/2.4.41 (Ubuntu)<br>+ The anti-clickjacking X-Frame-Options header is not present.<br>+ The X-XSS-Protection header is not defined. This header can hint to the use<br>Informasi Celah<br>r agent to protect against some forms of XSS<br>Kerentanan<br>+ The X-Content-Type-Options header is not set. This could allow the user age<br>nt to render the content of the site in a different fashion to the MIME type<br>+ No CGI Directories found (use '-C all' to force check all possible dirs)<br>+ Web Server returns a valid response with junk HTTP methods, this may cause |                     |  |  |  |  |
| false positives.<br>+ /config.php: PHP Config file may contain database IDs and passwords.<br>+ 7941 requests: 0 error(s) and 5 item(s) reported on remote host<br>2022-08-18 03:34:17 (GMT-4) (252 seconds)<br>+ End Time:                                                                                                    |                     |  |  |  |  |

**Gambar 4.4** Pemindaian dengan Nikto

Berdasarkan gambar 4.4 pemindaian dengan nikto berhasil mendapatkan informasi yang terdapat dalam situs web pordik unjaya seperti server yang digunakan adalah Apache/2.4.4.1 (Ubuntu) dengan alamat IP 103.247.15.33, dan port yang digunakan adalah port 80. Berdasarkan hasil pemindain dengan nikto website scanner berhasil menemukan kerentanan yang ada pada situs web pordik unjaya yang dilihat pada tabel 4.3. an gambar 4.4 pemindaian den<br>erdapat dalam situs web pore<br>Apache/2.4.4.1 (Ubuntu) denga<br>kan adalah port 80. Berdasarka<br>erhasil menemukan kerentanan<br>at pada tabel 4.3.<br>4.3 Hasil Pemindaian dengan N es berver returns a valid response with junk itTP sethods, this may cause<br>
se positives.<br>
configs php: PP Config file may contain database IDS and passwords.<br>
Pail requests:  $0$  error(s) and 5 item(s) reported on remote ho ort 80. Berdasarkan hasil<br>hukan kerentanan yang a<br>3.3.<br>hindaian dengan Nikto We<br>Kerentanan

**Tabel 4.3** Hasil Pemindaian dengan Nikto Website Scanner

| No. | Kerentanan                                                                                     |
|-----|------------------------------------------------------------------------------------------------|
| 1.  | The anti-clickjacking X-Frame-Options header is not present.                                   |
| 2.  | The X-XSS-Protection header is not defined.                                                    |
| 3.  | The X-Content-Type-Options header is not set.                                                  |
| 4.  | Web Server returns a valid response with junk HTTP methods, this<br>may cause false positives. |
| 5.  | /config.php: PHP Config file may contain database IDs and<br>passwords.                        |
| 6.  | The site uses SSL and the Strict-Transport-Security HTTP header is<br>not defined.             |

Berdasarkan hasil pemindaian dengan menggunakan nikto, ditemukan juga kerentanan seperti *X-XSS-Protection header is not defined, X-Content-Type-Options header is not set, anti-clickjacking X-Frame-Options header is not present*,

maka situs web pordik terindikasi terdapat celah kerentanan *Cross Slide Scripting (XSS),* yang memungkikan terjadinya serangan pada situs web pordik unjaya*.*

#### **4.2.5 Helium Security**

Helium security merupakan sebuah tools yang digunakan untuk melakukan penilaian kerentanan berbasis cloud yang kuat untuk mengetahui sebuah kerentanan security headers, SSL/TLS Scanner, dan berbagai kerentanan lainnya.

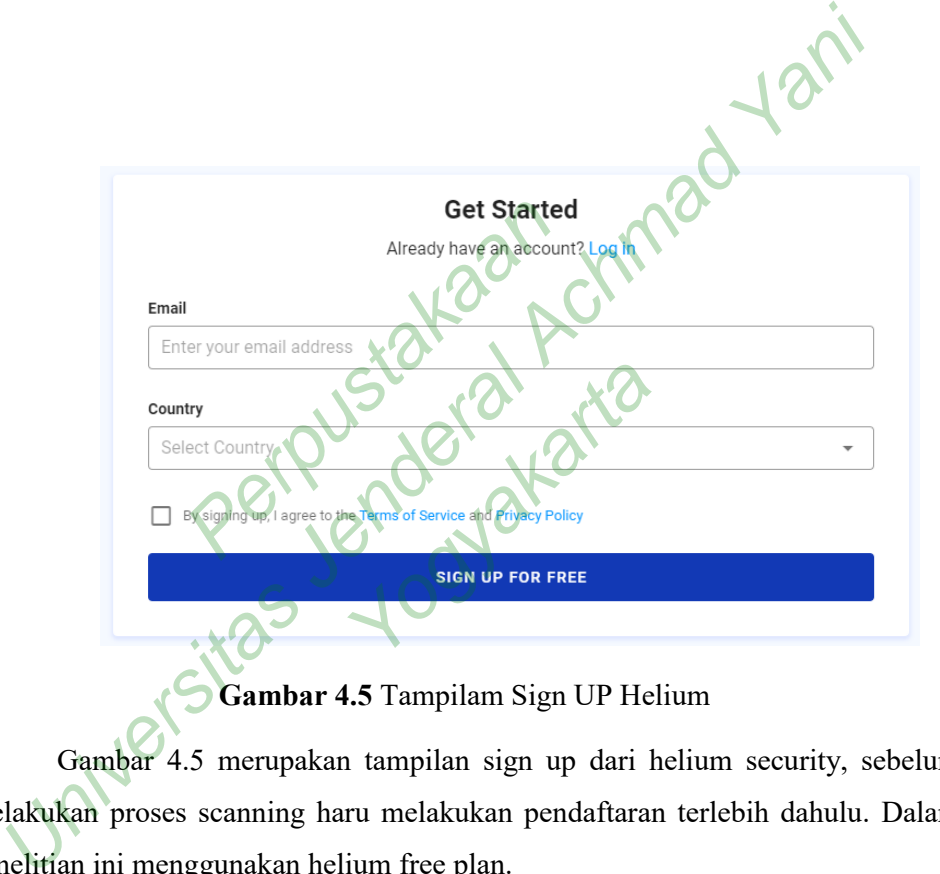

**Gambar 4.5** Tampilam Sign UP Helium

Gambar 4.5 merupakan tampilan sign up dari helium security, sebelum melakukan proses scanning haru melakukan pendaftaran terlebih dahulu. Dalam penelitian ini menggunakan helium free plan.

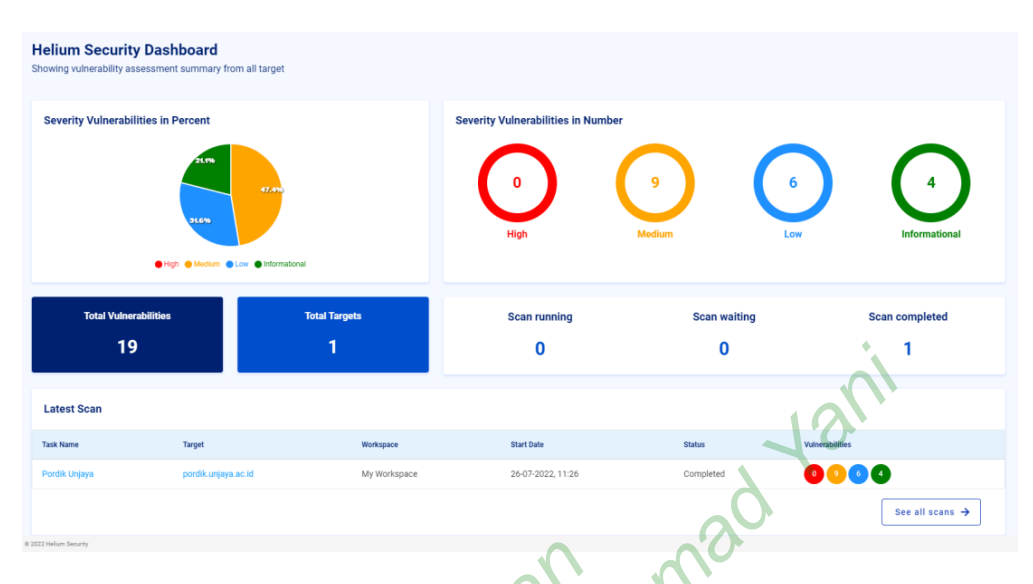

# **Gambar 4.6** Dashboard Helium Security

|                                       |                     |                                  | 0                                                              | 0             |                                                                             |
|---------------------------------------|---------------------|----------------------------------|----------------------------------------------------------------|---------------|-----------------------------------------------------------------------------|
| <b>Latest Scan</b>                    |                     |                                  |                                                                |               |                                                                             |
| <b>Task Name</b>                      | Target              | Workspace                        | <b>Start Date</b>                                              | Status        |                                                                             |
| Pordik Unjaya                         | pordik.unjaya.ac.id | My Workspace                     | 26-07-2022, 11:26                                              | Completed     |                                                                             |
|                                       |                     |                                  |                                                                |               | See all scans $\rightarrow$                                                 |
| @ 2022 Helium Security                |                     |                                  |                                                                |               |                                                                             |
|                                       |                     |                                  | <b>Gambar 4.6 Dashboard Helium Security</b>                    |               |                                                                             |
|                                       |                     |                                  |                                                                |               | Gambar 4.6 menunjukkan dashboard helium security yang menampilkan           |
|                                       |                     |                                  |                                                                |               |                                                                             |
|                                       |                     |                                  |                                                                |               | hasil presentasi scanning pada domain prodik.unajaya.ac.id. Helium security |
|                                       |                     |                                  |                                                                |               | mengklasifikasikan tingkatan kerentanan tersebut yaitu High, Medium, Low.   |
|                                       |                     |                                  |                                                                |               |                                                                             |
| HELIUM                                | Scanning Situs Web  | VAPT Tools                       |                                                                |               | R                                                                           |
| Dashboard<br>H                        | <b>Targets</b>      |                                  | S Import                                                       | 田 Add         |                                                                             |
| <b>Targets</b>                        | 1 Targets           |                                  |                                                                | Q Search      |                                                                             |
| <b>Scans</b><br><b>Attack Surface</b> |                     | <b>H</b> Add Target              |                                                                | Description   | <b>Total Scans</b>                                                          |
| <b>Reports</b>                        | ⊓                   |                                  | Target* (You can use this target sample: testportal.helium.sh) | Pordik Unjaya |                                                                             |
| Settings                              |                     | http://pordik.unjaya.ac.id/      |                                                                |               | $1-1$ of $1$<br>Rows per page                                               |
|                                       |                     | Description                      |                                                                |               |                                                                             |
|                                       |                     | Scanning situs web Pordik Unjaya |                                                                |               |                                                                             |
|                                       |                     |                                  |                                                                |               |                                                                             |
|                                       |                     |                                  |                                                                |               |                                                                             |
|                                       |                     |                                  | Add<br>Cancel                                                  |               |                                                                             |
|                                       |                     |                                  |                                                                |               |                                                                             |
|                                       |                     |                                  |                                                                |               |                                                                             |
|                                       |                     |                                  |                                                                |               |                                                                             |
|                                       |                     |                                  |                                                                |               |                                                                             |

**Gambar 4.7** Tampilan Add Target

Gambar 4.7 merupakan tampilan add target pada helium security yang berfungsi untuk menambahkan scanning pada situs web. Dalam penelitian ini objek penelitian adalah situs web pordik.unjaya.ac.id, maka target yang ditambahkan adalah pordik.unjaya.ac.id.

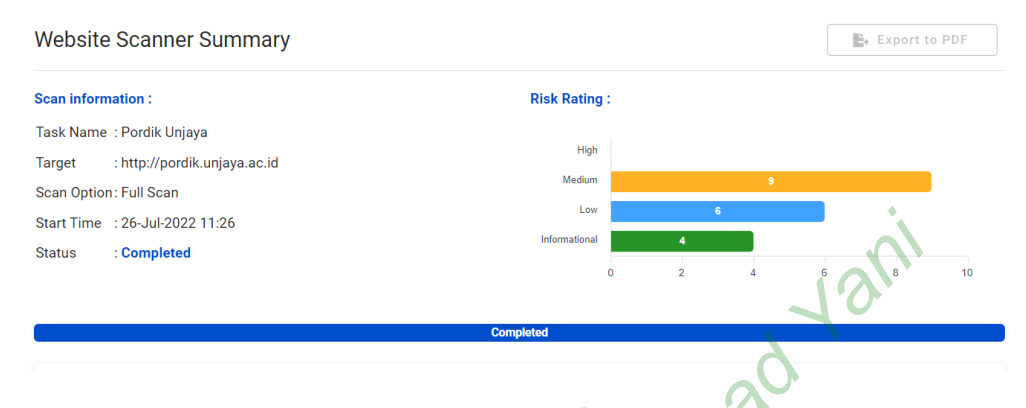

**Gambar 4.8** Hasil pemindaian Helium

**Tabel 4.4** *Risk level Vulnerability*

|               | Start Time : 26-Jul-2022 11:26              | Low                                                                                 |
|---------------|---------------------------------------------|-------------------------------------------------------------------------------------|
| <b>Status</b> | : Completed                                 | Informational<br>$\overline{2}$<br>10                                               |
|               |                                             | <b>Completed</b>                                                                    |
|               |                                             | Gambar 4.8 Hasil pemindaian Helium                                                  |
|               |                                             | Gambar 4.8 merupakan hasil dari pengujian vulnerability identification              |
|               |                                             | menggunakan tools helium security terdapat beberapa kerentanan pada situs web       |
|               |                                             | pordik unjaya terdapat 19 jenis kerentanan, dimana terdapat 9 tingkatan kerentanan  |
|               |                                             | medium, 6 tingkatan kerentanan low, dan 4 informational. Hasil ringkasan risk level |
|               | vulnerability dapat dilihat pada tabel 4.4. |                                                                                     |
|               |                                             | Tabel 4.4 Risk level Vulnerability                                                  |
|               | <b>Risk Level</b>                           | <b>Number of Alerts</b>                                                             |
|               | High                                        | 0                                                                                   |
|               | Medium                                      | 9                                                                                   |
|               | Low                                         | 6                                                                                   |
|               | Informational                               | 4                                                                                   |

Berdasarkan Tabel 4.4 yang digambarkan dalam bentuk persentase yaitu risk level kerentanan pada tabel high mendapatkan nilai 0% ata tidak ada kerentanan, selanjutnya pada level medium mendapatkan nilai kerentanan 47,4% , kerentanan yaitu: *Absence of Anti-CSRF Tokens, Anti-CSRF Tokens Check, Backup File Disclosure, Content Security Policy (CSP) Header Not Set, Directory Browsing, HTTP Only Site, Missing Anti-clickjacking Header, Relative Path Confusion, Vulnerable JS Library,* dan pada tingkat kerentanan low mendapatkan

nilai 31,6% kerentanan yaitu: *Cookie No HttpOnly Flag, Cookie without SameSite Attribute, Cookie without SameSite Attribute, Cross-Domain JavaScript Source File Inclusion, Server Leaks Version Information via "Server" HTTP Response Header Field, Timestamp Disclosure - Unix, X-Content-Type-Options Header Missing*, dan pada level informational mendapatkan nilai 21,1% kerentanan yaitu: *Cookie Slack Detector, Information Disclosure - Suspicious Comments, Modern Web Application, User Agent Fuzzer.* Dari kerentanan yang didapatkan tersebut, situs web pordik unjaya masih dikategorikan aman dengan tingkat kerentanan tertinggi pada *level medium*.

#### **4.3 PEMBAHASAN**

Pada pembahasan, berisi saran yang direkomendasi oleh tools Helium Security. Dari beberapa temuan kerentanan yang ada penulis memberikan rekomendasi solusi dari masing-masing kerentanan yang ditemukan. bahasan, berisi saran yang din<br>eberapa temuan kerentanan 1<br>si dari masing-masing kerentana<br>langan Absence of Anti-CSRF<br>en tidak boleh diprediksi, mis<br>acak yang dapat dipercaya dan d University and the method in the method in the method in the subsetting<br>and the product method and the periodic state of the method is a periodic method of the method of the method of the method of the method of the method

#### **4.3.1 Penanggulangan** *Absence of Anti-CSRF Tokens*

- 1. Nilai token tidak boleh diprediksi, misalnya dapat dihasilkan dengan generator acak yang dapat dipercaya dan dikonfigurasi dengan benar. ace of Anti-CSRF Tokens<br>h diprediksi, misalnya<br>at dipercaya dan dikonfig<br>lah beberapa saat, sehing
- 2. Token kedaluwarsa setelah beberapa saat, sehingga tidak dapat digunakan kembali.
- 3. Jangan menggunakan stempel waktu lokal sebagai token tanpa enkripsi sisi server.
- 4. Jangan mengirim token anti CSRF dalam permintaan HTTP GET, sehingga tidak bocor di URL atau header permintaan.

#### **4.3.2 Penanggulangan** *Anti-CSRF Tokens Check*

- 1. Nilai token tidak boleh diprediksi, misalnya dapat dihasilkan dengan generator acak yang dapat dipercaya dan dikonfigurasi dengan benar.
- 2. Token kedaluwarsa setelah beberapa saat, sehingga tidak dapat digunakan kembali.
- 3. Jangan menggunakan stempel waktu lokal sebagai token tanpa enkripsi sisi server.

4. Jangan mengirim token anti CSRF dalam permintaan HTTP GET, sehingga tidak bocor di URL atau header permintaan.

#### **4.3.3 Penanggulangan** *Backup File Disclosure*

- 1. Jangan pernah menyimpan file cadangan di server, karena file bisa mencakup data sensitif seperti file kata sandi atau kode sumber aplikasi.
- 2. Menerapkan otorisasi kontrol akses yang sesuai untuk setiap akses ke semua URL, skrip, atau file yang dibatasi. Pertimbangkan untuk menggunakan kerangka kerja berbasis MVC seperti Struts

# **4.3.4 Penanggulangan** *Content Security Policy (CSP) Header Not Set*

- 1. Dengan mengaktifkan fitur CSP dalam CPanel untuk mencegah serangan XSS pada sebuah situs web.
- 2. Dengan mengonfigurasi server web Anda untuk mengembalikan Content-Security-Policy HTTP Header dan memberinya nilai untuk mengontrol sumber daya apa yang boleh dimuat oleh browser untuk halaman Anda. Script: engaktifkan fitur CSP dalam C<br>sebuah situs web.<br>engonfigurasi server web Anda<br>olicy HTTP Header dan mem<br>ya apa yang boleh dimuat oleh t<br>Content-Security-Policy: <policy-dire URL, skrip, atau file yang dibatasi. Pertimbangkan untuk mengg<br>
kerangka kerja berbasis MVC seperti Struts<br>
1. Penanggulangan Content Security Policy (CSP) Header Not Set<br>
1. Dengan mengaktifkan fitur CSP dalam CPanel untu Header dan memberinya<br>
oleh dimuat oleh browser<br>
yiy-Policy: <policy-directive>; <policy-directive>;<br>
tory Browsing

*Content-Security-Policy: <policy-directive>; <policy-directive>* 

# **4.3.5 Penanggulangan** *Directory Browsing*

- 1. Membuat *index.html* kosong dan letakkan di setiap direktori. Dengan ini dapat mencegah daftar direktori dan menampilkan halaman kosong di browser web.
- 2. Menonaktifkan daftar direktori untuk seluruh aplikasi webserver.
- *3.* Dengan menonaktifkan daftar direktori dengan mengatur direktif Opsi di file httpd.conf Apache dengan menambahkan baris berikut:

*<Directory/pordik.unjaya.ac.id/directory>Options -Indexes</Directory>*

#### **4.3.6 Penanggulangan** *HTTP Only Site*

- 1. Melakukan konfigurasi pada situs web pordik unjaya menggunakan protokol SSL (https), dengan mengaktifkan sertifikat SSL pada sistem cpanel.
- 2. Langkah-langkah install SSL di CPanel:
- a. Login ke cPanel.
- b. Masuk ke menu 'SSL/TLS' pada cPanel.
- c. Masuk ke 'Install and Manage SSL for your site (HTTPS)' klik 'Manage SSL sites.' di dalam menu 'SSL/TLS'.
- d. Lalu silahkan paste isi certificate SSL Anda pada kolom "Upload a New Certificate".
- e. Langkah terakhir adalah klik tombol 'Install Certificate'.

#### **4.3.7 Penanggulangan** *Missing Anti-clickjacking Header*

- 1. Dengan mengaktifkan *header X-Frame-Options* pada konfigurasi web server.
- 2. Langkah untuk mengaktifkan *X-Frame-Options* pada web server.
	- a. Mengaktifkan di Ngix dengan menambahkan *script*:

*add\_header x-frame-options "SSMEORIGIN" always;*

*header always set x-frame-options "Sameorigin"*

# **4.3.8 Penanggulangan** *Relative Path Confusion* ntuk mengaktifkan *X-Frame-Op*<br>
engaktifkan di Ngix dengan men<br>
add header x-frame-op<br>
engaktifkan di Apache dengan m<br>
header always set x-frame<br>
langan Relative Path Confusio

- b. Mengaktifkan di Apache dengan menambahkan script:<br>
header always set x-frame-options "Sameorigin"<br>
anggulangan Relative Path Confusion<br>
ngkonfigurasi web server dengan tidak memberikan respo<br>
L yang ambigu sehingga jalu 1. Mengkonfigurasi web server dengan tidak memberikan respons terhadap URL yang ambigu sehingga jalur relatif URL dapat disalahartikan oleh komponen sisi user atau web server. University of the Series and Missing Anti-clickjacking Header<br>
1. Dengan mengaktifkan *header X-Frame-Options* pada konfigura<br>
2. Langkah untuk mengaktifkan *X-Frame-Options* pada web server.<br>
2. Langkah untuk mengaktifkan
- 2. Dengan menggunakan *''X-Frame-Options"* dalam respons HTTP untuk menonaktifkan "*Quirks Mode*" di browser yang menggunakan serangan pembingkaian.
- 3. Dengan menggunakan *'X-Content-Type-Options: nosniff'* dalam respons HTTP untuk mencegah ' *sniffing* ' jenis kontennya oleh browser.

#### **4.3.9 Penanggulangan** *Vulnerable JS Library*

- 1. Sebagai bagian dari manajemen patch, terapkan manajemen versi untuk library *JavaScript*.
- 2. Dengan menghapus pustaka yang tidak lagi digunakan untuk mengurangi risiko serangan pada web server.

3. Melakukan pemeriksaan *patch* secara berkala, dan meelakukan update ke versi *JavaScript* terbaru.

#### **4.3.10 Penanggulangan** *Cookie without HttpOnly Flag Set*

- 1. Dengan melakukan konfigurasi *HTTPOnly* pada *cookie*. Dengan ini bisa mengurangi sebagian besar serangan XSS yang mencoba mengambil cookie dan kemungkinan membocorkan informasi sensitif atau memungkinkan penyerang untuk menyamar sebagai pengguna.
- 2. Menonaktifkan HTTP TRACE yang dikombinasikan dengan XSS dapat membaca cookie otentikasi, bahkan jika flag HttpOnly digunakan.
- 3. Menyetel *HttpOnly* pada server Apache Menambahan script pada httpd.conf dan melakukan restart pada server. penyerang untuk menyamar sebagai pengguna.<br>
2. Menonaktifkan HTTP TRACE yang dikombinasikan dengan XSS<br>
membaca cookie otentikasi, bahkan jika flag HttpOnly digunakan.<br>
3. Menyetel *HttpOnly* pada server Apache<br>
Menambaha

*set\_cookie\_flag HttpOnly secure;*

# **4.3.11 Penanggulangan** *Cookie without SameSite Attribute*

Membuat file undertow-handlers.conf dan menambahkan script pada aplikasi web. Man script pada httpd.conf dan m<br>
set\_cookie\_flag HttpO<br>
langan Cookie\_without SameSi<br>
file\_undertow-handlers.conf<br>
eb.<br>
Path(/webapp)->samesite-cookie(mode=Nc ie without SameSite Attri<br>W-handlers.conf dan me<br>mesite-cookie(mode=None, enabl<br>-Domain JavaScript Sou

*Path(/webapp)->samesite-cookie(mode=None, enable client-checker=false)*

# **4.3.12 Penanggulangan** *Cross-Domain JavaScript Source File Inclusion*

- 1. Memastikan *file* sumber *JavaScript* hanya dari sumber terpercaya.
- 2. Selalu host semua file aplikasi di web server atau layanan pihak ketiga yang terpercaya.

3. Mengaktifkan modul *mod\_headers* dengan *a2enmod header*.

- a. Mulai ulang apache dengan *systemct1 restart apache2*.
- b. Buka file *httpd.conf* dalam web server apache
- c. Tambahakan header script

*set X-Content-Type-Options "nosniff"*

d. Mulai ulang apache dengan *systemct1 restart apache2*.

#### **4.3.13 Penanggulangan** *Server Leaks Version Information*

- 1. Dengan melakukan konfigurasi pada web server dan perangkat lunak transport HTTP lainnya seperti server proxy dan penyeimbang beban untuk menghapus bidang Server dari header respons HTTP atau menggantinya dengan nilai umum.
- 2. Melakukan konfigurasi pada server Apache yang di simpan pada folder web\_*server/conf file httpd.conf*

 *ServerTokens Prod ServerSignature Off*

3. *Restat* web sever apache.

# **4.3.14 Penanggulangan** *X-Content-Type-Options Header Missing*

Melakukan konfigurasi pada server dengan menambahkan script pada header. Person<br>
References<br>
References<br>
Personne Server den<br>
Personne Server den<br>
Personne Server den<br>
Personne Server den<br>
Personne Server den<br>
Personne Server den<br>
Personne Server den<br>
Personne Server den<br>
Personne Server den<br>
P

*X-Content-Type-Options=nosniff*

# *4.4 REPORTING*

Dari hasil *vulnerability identification* yang telah dilakukan pada proses sebelumnya ditemukan beberapa celah kerentanan yang ada pada situs web prodik unjaya. Penulis mengklasifikasikan tingkat urgensi dari masing-masing kerentanan pada tabel 4.5. ServerSegnature Off<br>
ServerSegnature Off<br>
ServerSegnature Off<br>
ServerSegnature Off<br>
ServerSegnature Off<br>
ServerSegnature Off<br>
ServerSegnature Off<br>
ServerSegnature Off<br>
Melakukan konfigurasi pada server dengan menambahkan s X-Content-Type-Options-nosniff<br>
identification yang tela<br>
a celah kerentanan yang a

**Tabel 4.5** *Reporting* Hasil Penilaian Kerentanan

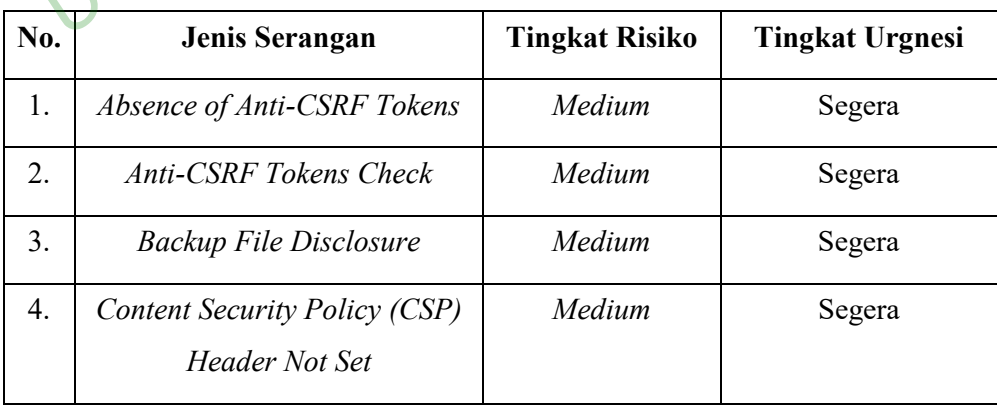

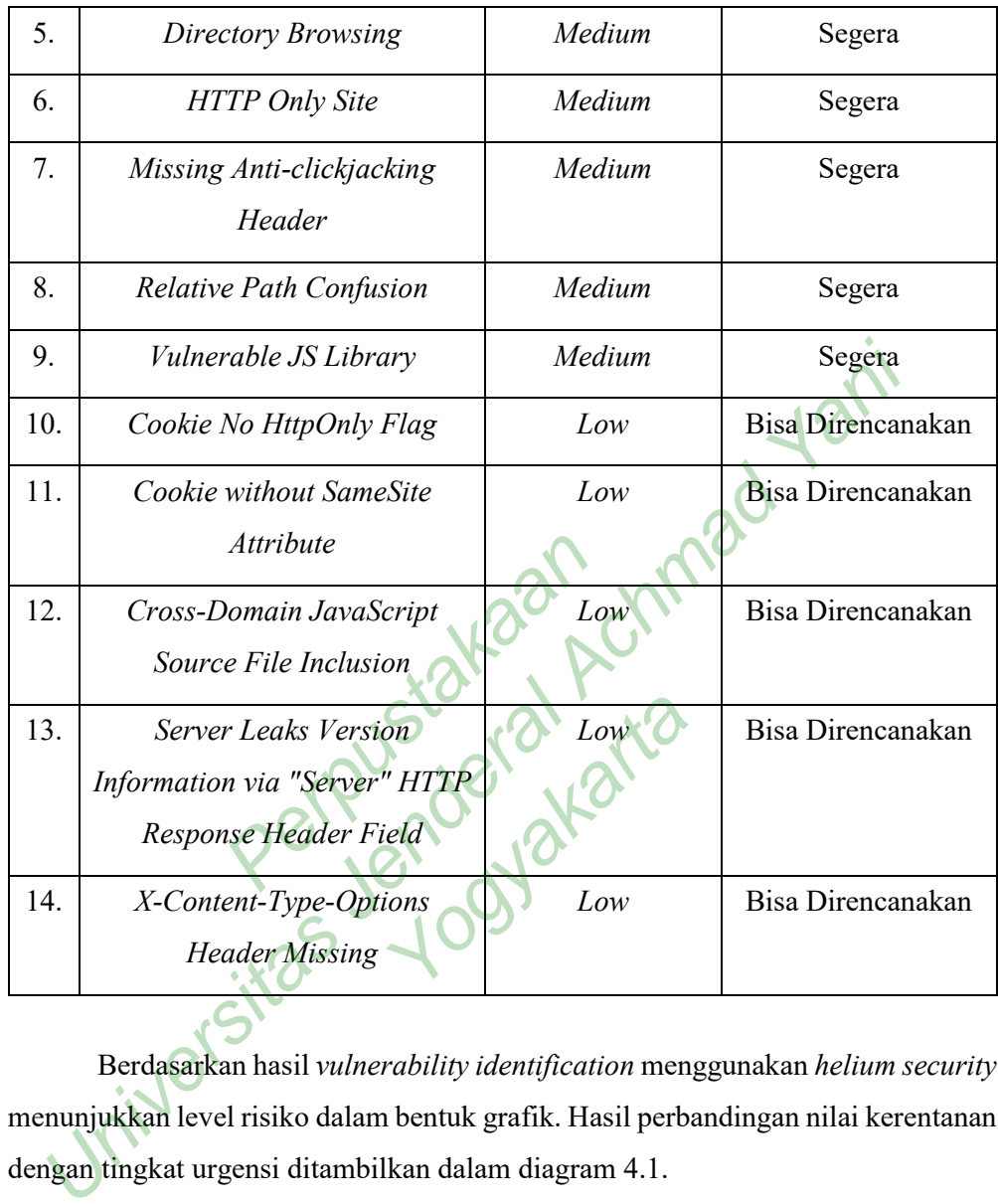

Berdasarkan hasil *vulnerability identification* menggunakan *helium security* menunjukkan level risiko dalam bentuk grafik. Hasil perbandingan nilai kerentanan dengan tingkat urgensi ditambilkan dalam diagram 4.1.

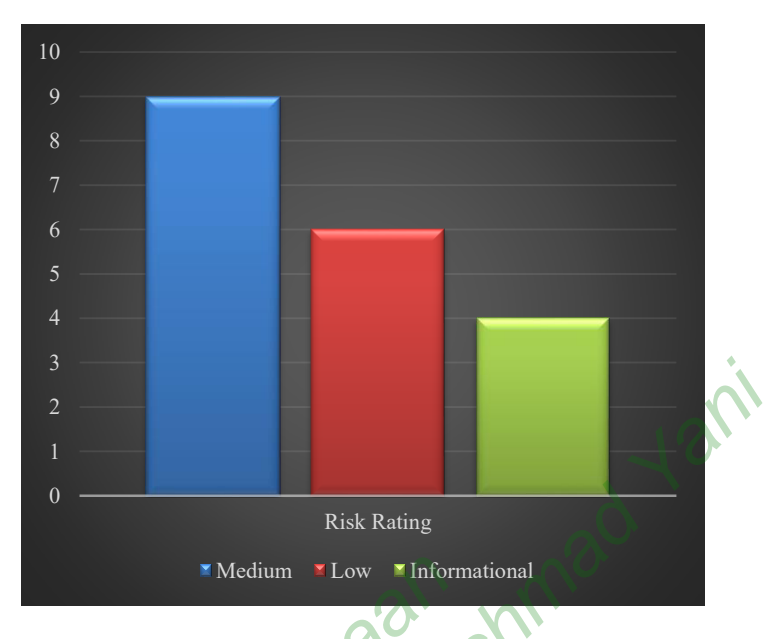

**Diagram 4.1** Perbandingan Nilai Kerentanan

Berdasarkan diagram 4.1, perbandingan nilai kerentanan paling banyak pada level *medium* sebanyak 9 kerentanan, nilai kerentanan pada level *low*  sebanyak 6 kerentanan, dan nilai *informational* sebanyak 4 kerentanan. Dari masing-masing nilai kerentanan diklasifikasikan tingkat tingkat urgensi pada level *medium* harus Segera dilakukan pembenahan, tingkat urgensi pada level *low* masih bisa Direncanakan. Medium Low Medicar<br>
Diagram 4.1 Perbandingan Nil<br>
an diagram 4.1, perbandingan<br>
um sebanyak 9 kerentanan, ni<br>
atanan, dan nilai informationa<br>
lai kerentanan diklasifikasikan t Fisik Rating<br>
Medium YLow Yinformational<br>
Diagram 4.1 Perbandingan Nilai Kerentanan<br>
Berdasarkan diagram 4.1, perbandingan nilai kerentanan paling<br>
da level *medium* sebanyak 9 kerentanan, nilai kerentanan pada level<br>
san 1, perbandingan nilai ke<br>9 kerentanan, nilai ker<br>nilai *informational* seban<br>diklasifikasikan tingkat t<br>pembenahan, tingkat urg